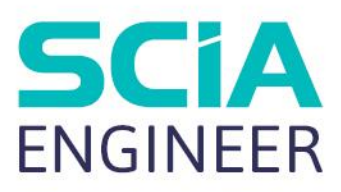

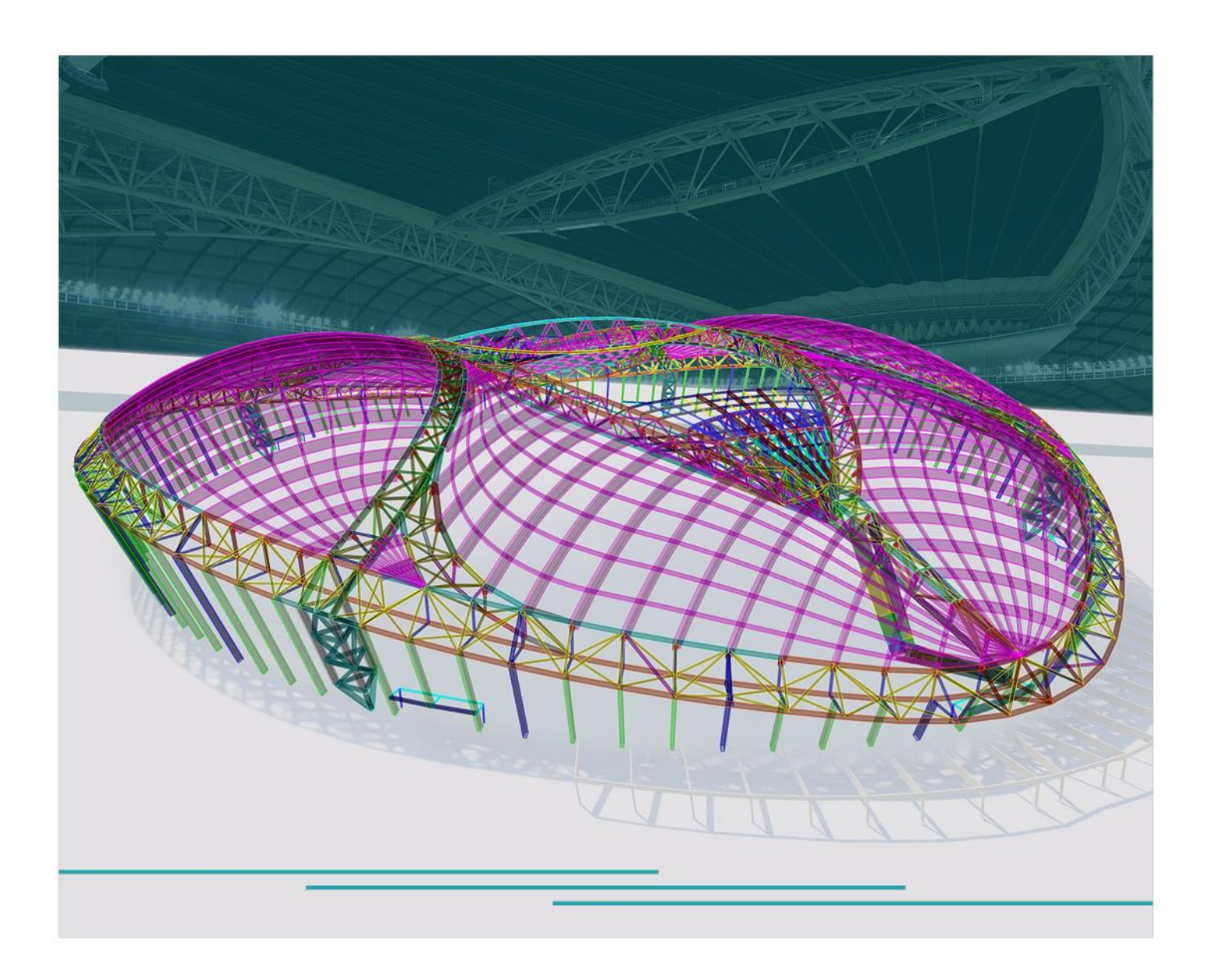

# TUTORIEL COUPLEURS D'ÉCHAFAUDAGES

Toutes les informations contenues dans ce document sont sujettes à modification sans préavis. Aucune partie de ce manuel ne peut être reproduite, stockée dans une base de données ou un système de recherche ou publiée, sous quelque forme ou de quelque manière que ce soit, électroniquement, mécaniquement, par impression, photocopie, microfilm ou tout autre moyen sans l'autorisation écrite préalable de l'éditeur. SCIA n'est pas responsable des dommages directs ou indirects dus à des imperfections dans la documentation et/ou le logiciel.

© Droits d'auteur 2023 SCIA nv. Tous droits réservés.

# <span id="page-2-0"></span>Table des matières

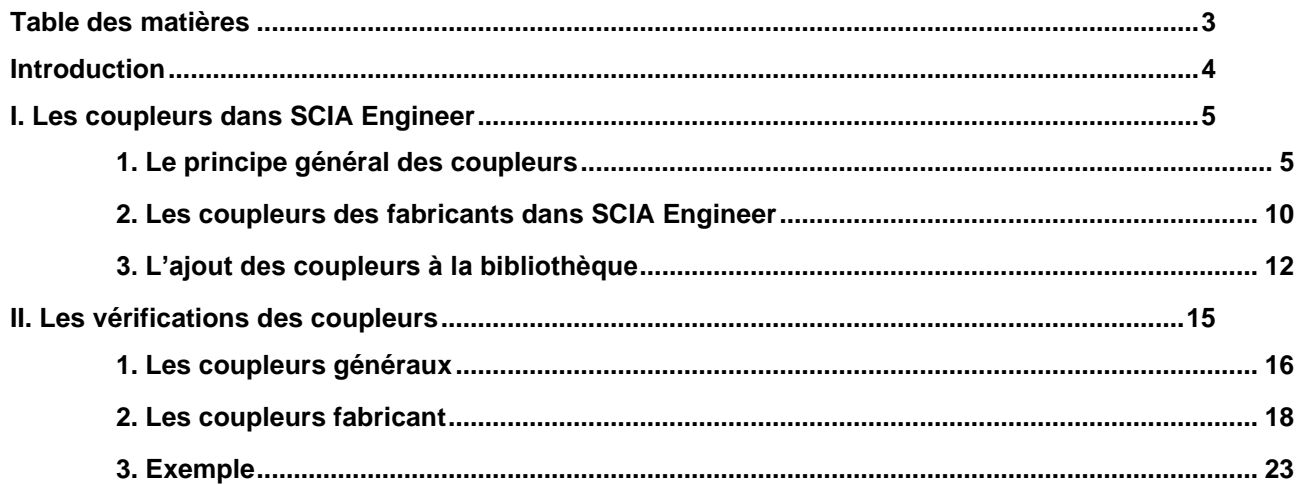

### <span id="page-3-0"></span>**Introduction**

SCIA Engineer vous permet de concevoir et de vérifier des structures d'échafaudage. Le logiciel fournit une bibliothèque avec des coupleurs selon le code d'échafaudage et des coupleurs des fabricants. De cette façon, vous pouvez rapidement sélectionner le type de coupleur souhaité et l'utiliser dans vos projets. Si vous avez besoin de travailler avec des coupleurs qui ne sont pas présents dans la bibliothèque SCIA, vous pouvez rapidement les créer vous-même, les stocker dans une bibliothèque utilisateur et les ajouter à vos projets.

Après avoir calculé le projet, vous pouvez effectuer des vérifications sur les coupleurs et consulter une sortie brève ou détaillée.

Ce tutoriel présentera :

- Le principe général des coupleurs;
- Les coupleurs des fabricants dans SCIA Engineer;
- L'ajout de coupleurs à la bibliothèque;
- Les vérifications des coupleurs.

### <span id="page-4-0"></span>**I. Les coupleurs dans SCIA Engineer**

SCIA Engineer contient des coupleurs avec des rigidités et des forces maximales du code et des coupleurs de fabricant avec des rigidités et des forces maximales basées sur des documents de validation (par exemple Zulassung). Vous pouvez rapidement sélectionner et utiliser le type de coupleur souhaité avec automatiquement les forces maximales correctes et les fonctions non linéaires qui y sont attachées.

Ce chapitre illustre également le contexte des forces maximales et des fonctions non linéaires.

Lorsque vous avez besoin d'un type de coupleur qui n'est pas présent dans la bibliothèque SCIA, vous pouvez rapidement le créer vous-même et l'ajouter à la bibliothèque.

### <span id="page-4-1"></span>**1. Le principe général des coupleurs**

Différents types de coupleurs sont disponibles dans SCIA Engineer. Pour les différents coupleurs, allez dans **Barre de menus > Bibliothèques > Structure et analyse > Type de Rotule.**

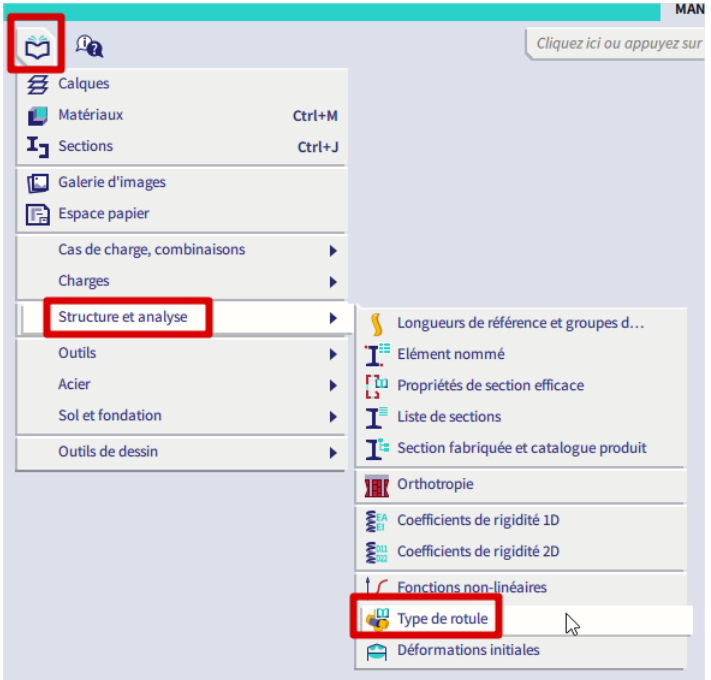

Dans cette bibliothèque 'Type de rotule', **vous pouvez choisir les types non-fabricants suivants (de la norme EN 12811) pour le paramètre 'Type de** rotule**':** 

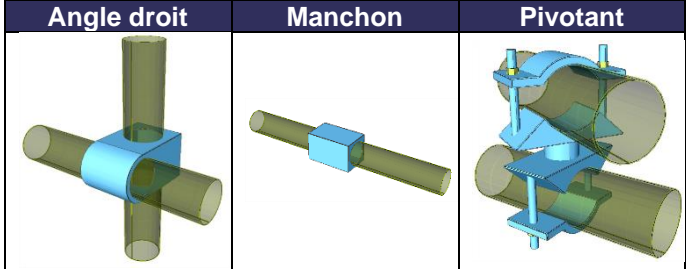

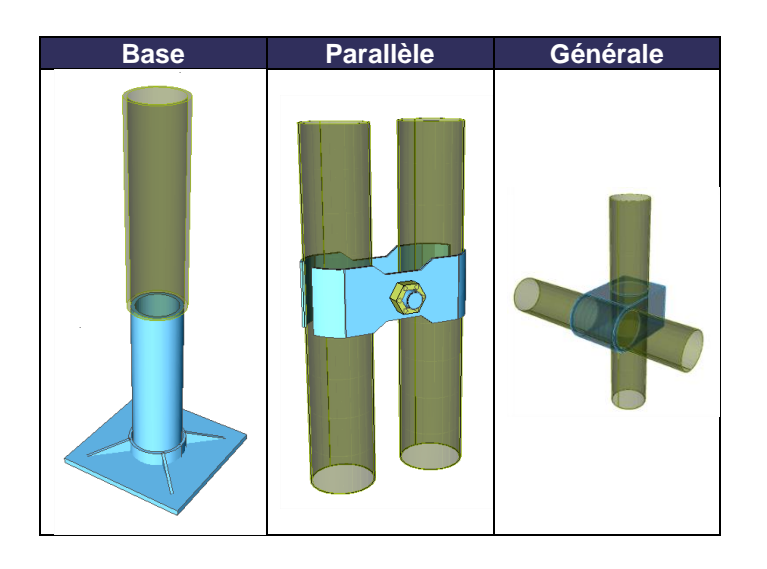

Remarque : si la fonctionnalité 'Échafaudage' n'est pas cochée dans les « Paramètres du projet », onglet « Fonctionnalité », vous ne pourrez pas voir la bibliothèque de types de rotules.

Pour ces coupleurs, non seulement les rigidités sont saisies de manière flexible ou non linéaire, mais les efforts maximum admissibles sont également définis, comme indiqué ci-dessous pour la rotule **« angle droit** »:

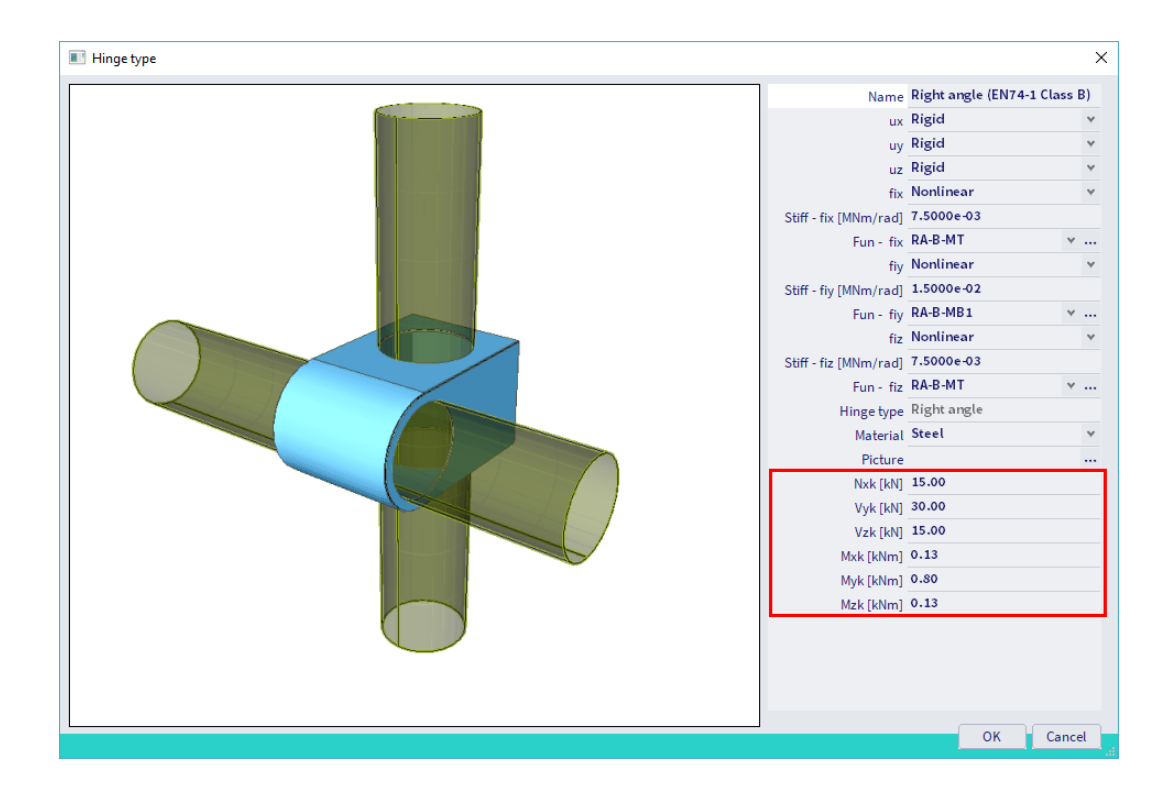

Les rigidités et les efforts maximum proviennent de la norme EN 12811-1 Annexe C :

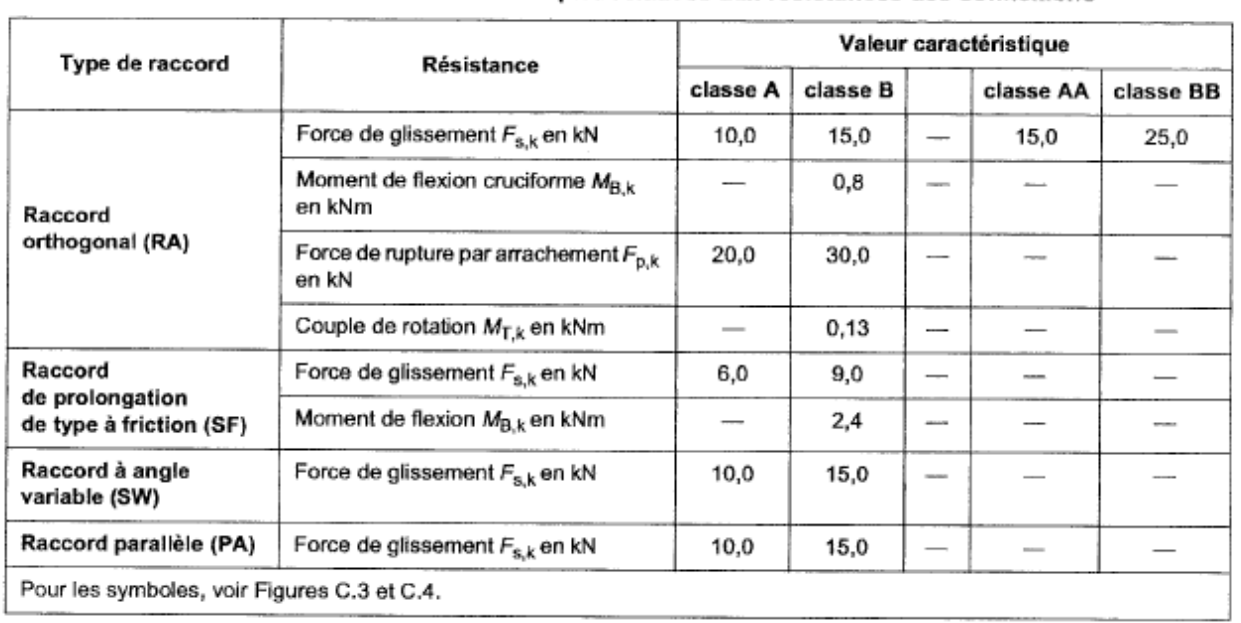

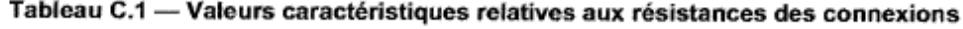

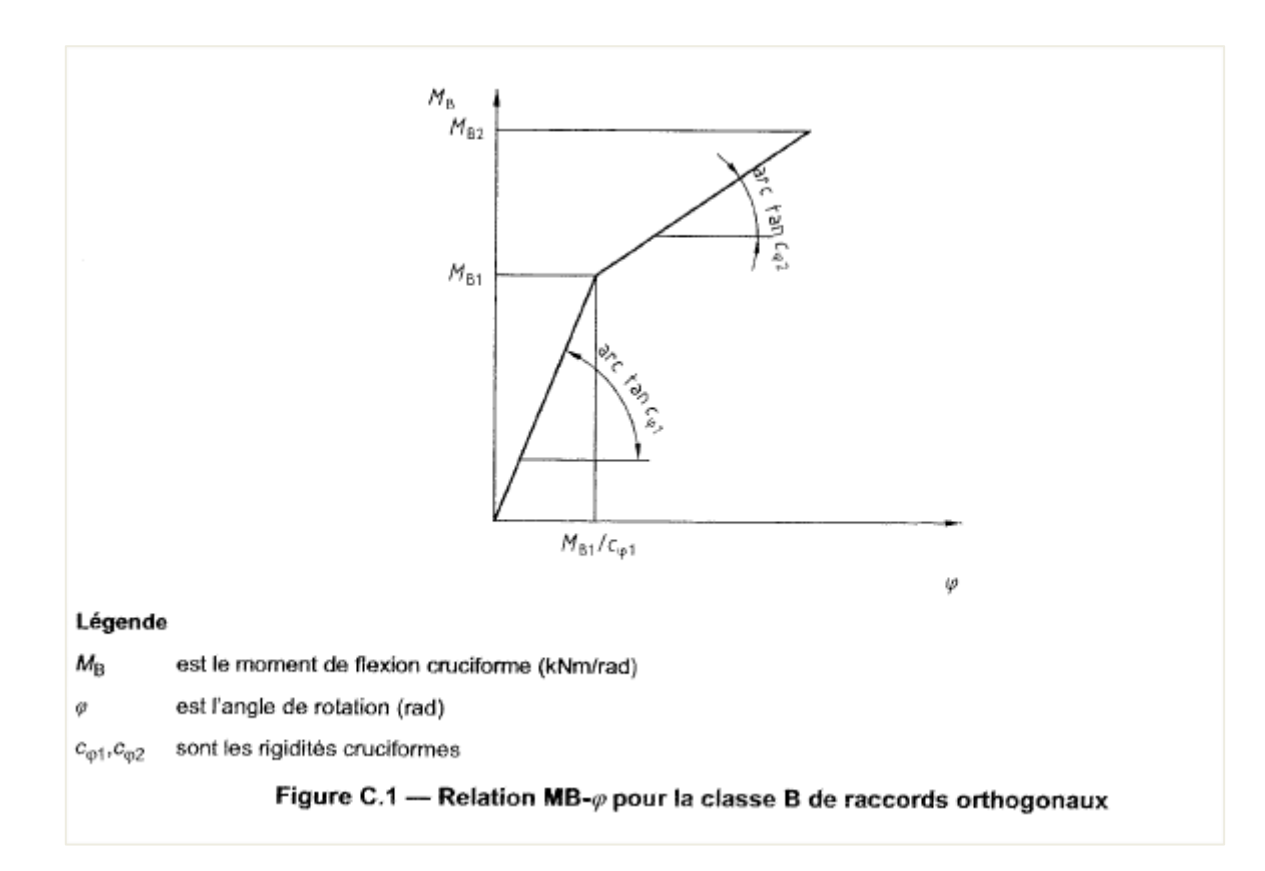

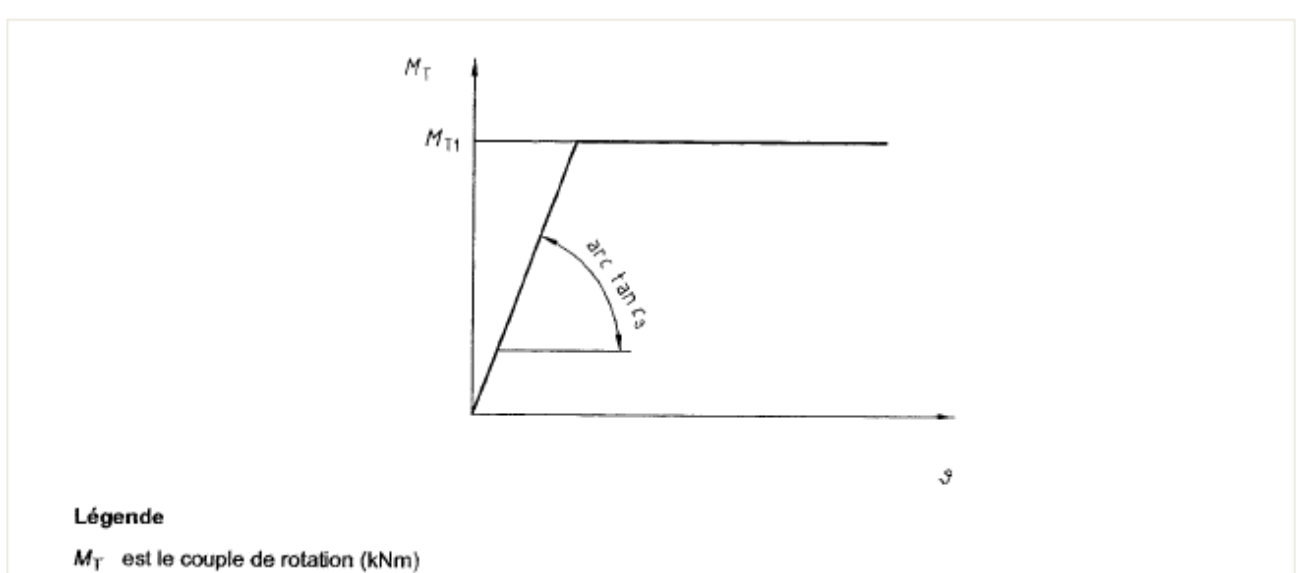

- 
- $\mathfrak g$ est l'angle de rotation (rad)
- $c_{\hat{\sigma}}$ est la rigidité en rotation

Figure C.2 - Relation M<sub>T-3</sub> pour les classes B et C de raccords orthogonaux fixés par vissage

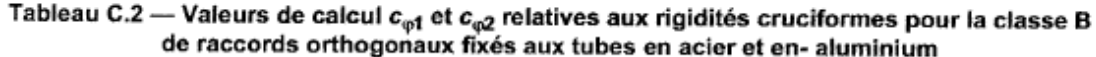

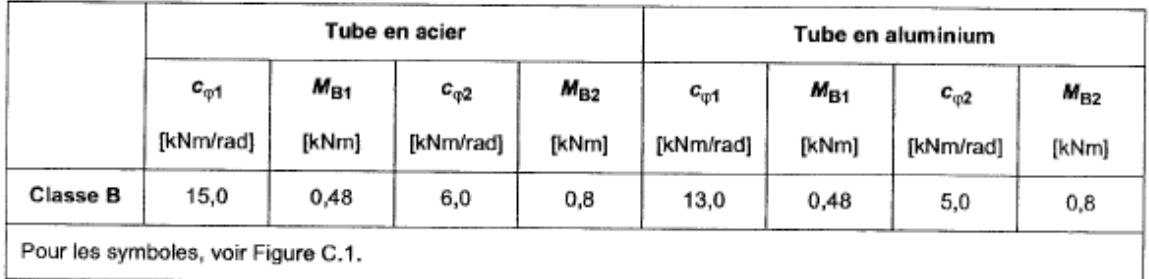

### Tableau C.3 - Valeur de calcul c<sub>3</sub> de la rigidité en rotation pour la classe B de raccords orthogonaux

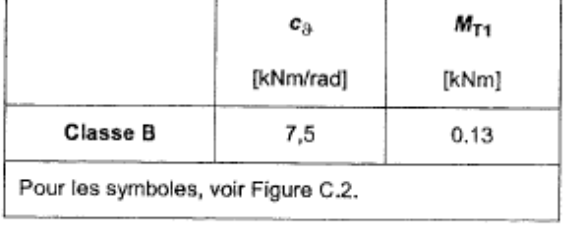

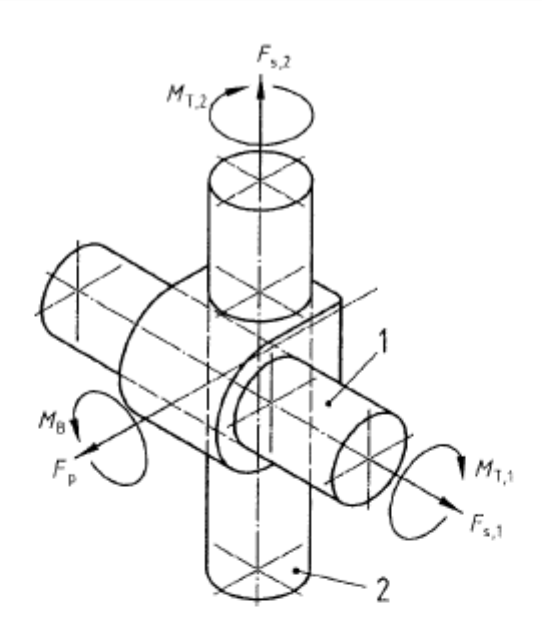

#### Légende

- $\ddot{\mathbf{1}}$ Tube 1
- $\overline{c}$ Tube<sub>2</sub>
- Force de glissement  $\boldsymbol{s}$
- Force de rupture par arrachement  $\boldsymbol{p}$
- $\boldsymbol{B}$ Moment de flexion cruciforme
- $\tau$ Couple de rotation

### Figure C.3 - Charges appliquées au raccord orthogonal

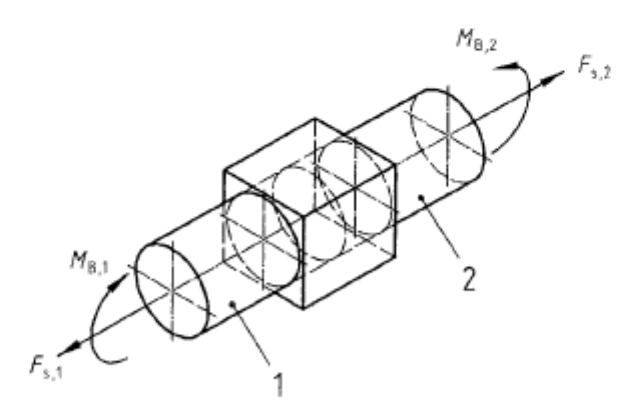

#### Légende

- Tube 1  $\overline{1}$
- $\overline{2}$ Tube 2
- Force de glissement <sup>s</sup>
- $\boldsymbol{\beta}$ Moment de flexion

Figure C.4 - Charges appliquées au raccord de prolongation de type à friction

# <span id="page-9-0"></span>**2. Les coupleurs des fabricants dans SCIA Engineer**

Non seulement les types mentionnés dans le code sont disponibles dans SCIA Engineer. Vous pouvez également trouver des coupleurs de fabricants dans la bibliothèque : Cuplock, Layher et Catari (le coupleur Catari est disponible depuis SCIA Engineer 20):

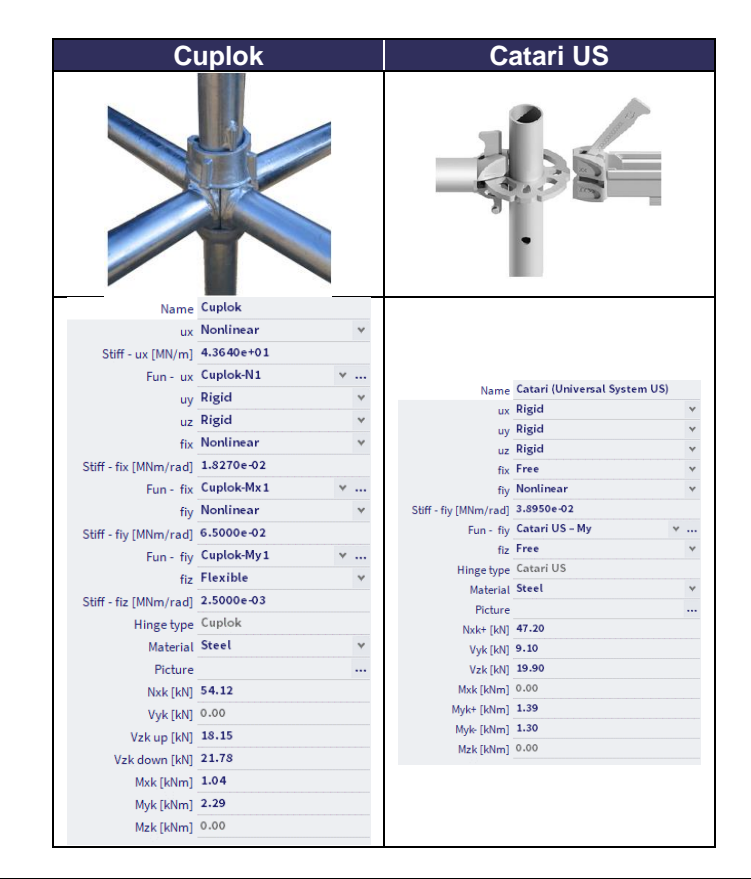

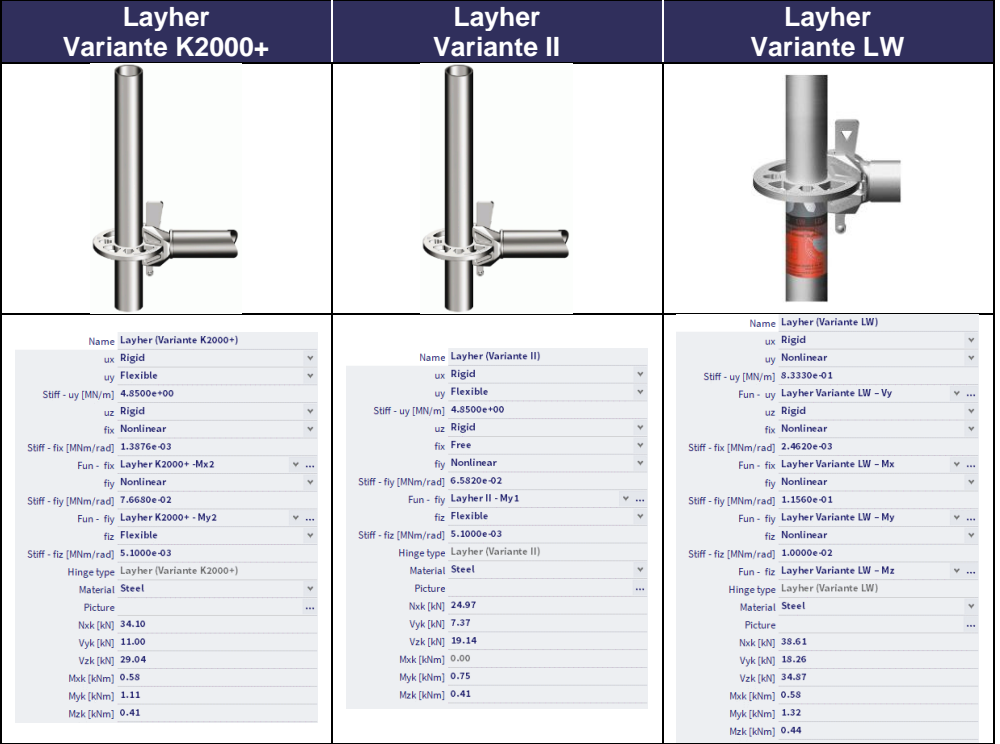

Remarque : « Layher Variante LW » s'appelait « Layher Variante HS » avant SCIA Engineer 20.

Comme vous pouvez le voir, chacun de ces coupleurs a ses **fonctions non linéaires spécifiques et ses forces maximales**, qui sont stockées dans la base de données SCIA et qui sont **automatiquement attribuées** lorsque vous choisissez le type de coupleur souhaité.

Vous devez sélectionner le matériau approprié (acier ou aluminium), car cela aura une influence sur le facteur de sécurité de l'attelage: lors du choix du matériau acier, le facteur de sécurité sera retiré de l'annexe nationale de la norme EN 1993-1-1, tandis que pour l'aluminium, l'annexe nationale de la norme EN 1999-1-1 est utilisée.

À titre d'exemple, nous pouvons jeter un coup d'œil à un certain coupleur, par exemple le type **Variante**  K2000+ de Layher. Les valeurs de N<sub>xk</sub>, V<sub>yk</sub>, V<sub>zk</sub>, M<sub>xk</sub>, M<sub>yk</sub> and M<sub>zk</sub> sont automatiquement remplis (tiré de Zulassung Z-8.22-64). L'équation de la rotation est donnée par  $\varphi_d$  [rad] = M/(9140 – 73.6M) et se présente par la courbe suivante :

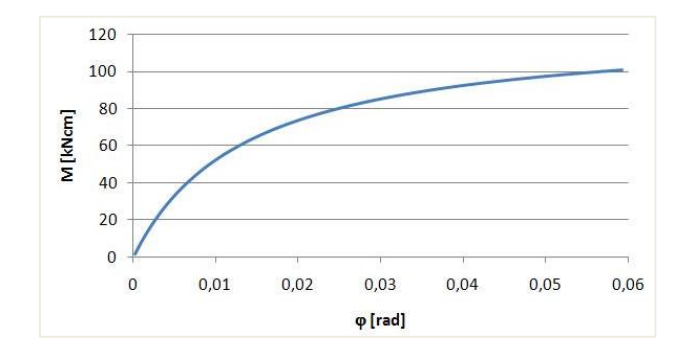

Selon cette courbe, une fonction non linéaire My est liée automatiquement au coupleur :

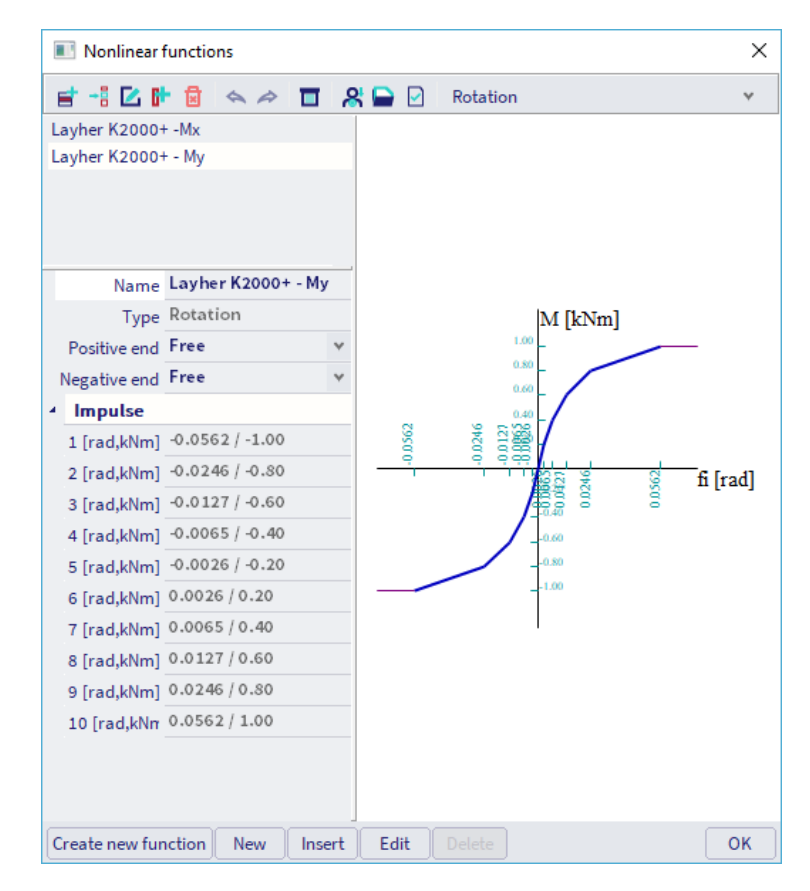

Vous pouvez trouver une fonction similaire pour Mx:

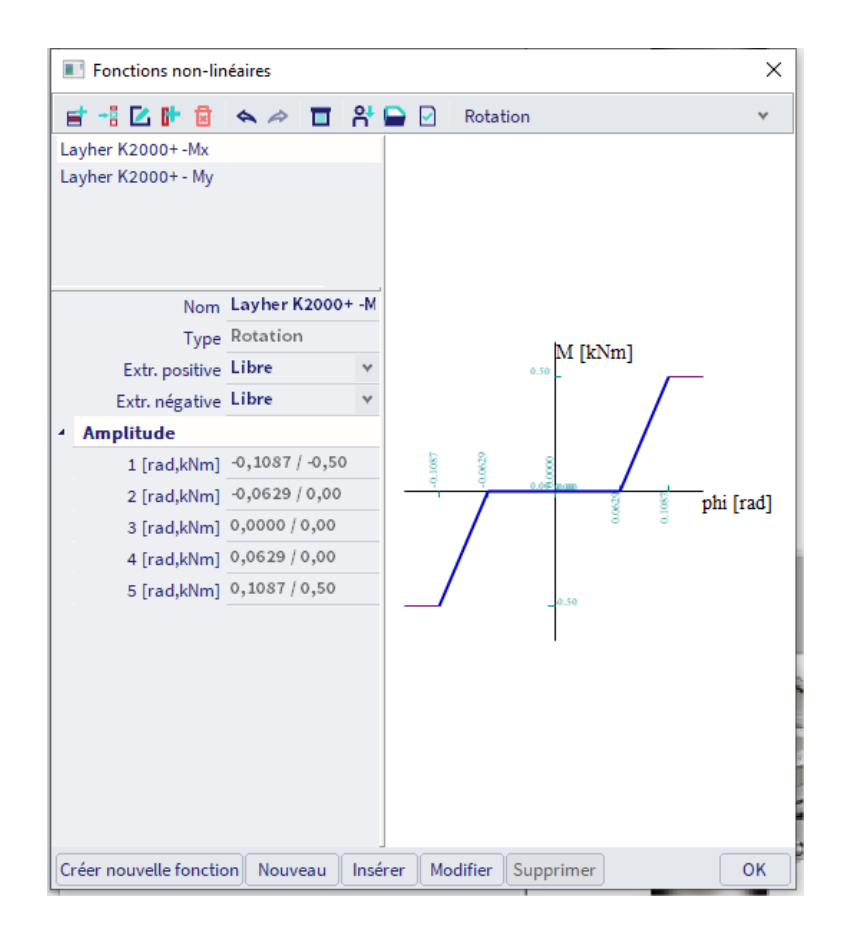

Ces fonctions non linéaires se trouvent dans la barre de menus > Bibliothèques > Structure et analyse > Fonctions non-linéaires.

# <span id="page-11-0"></span>**3. L'ajout des coupleurs à la bibliothèque**

Si vous souhaitez ajouter d'autres types de coupleurs (fabricants) à la bibliothèque, vous pouvez créer les fonctions non linéaires par vous-même.

Pour ce faire facilement, vous pouvez utiliser le fichier Excel 'gvSEN NonLinear Function Input - rev01' du garage SCIA [\(https://resources.scia.net/en/garage/sciagarage.htm\)](https://resources.scia.net/en/garage/sciagarage.htm).

Avec la feuille Excel, vous pouvez facilement créer la fonction non linéaire, l'exporter dans un fichier XML et importer ce fichier XML dans SCIA Engineer.

Vous devez également renseigner les forces maximales admissibles dans la fenêtre de type rotule.

Laissez-nous le démontrer en ajoutant manuellement le type Layher Variante K2000+ au logiciel. Tout d'abord, nous ouvrons le fichier Excel et ajoutons les valeurs des fonctions non linéaires dans l'onglet 'Entrée'. Les informations sur les paramètres et les unités se trouvent dans l'onglet 'Instructions'.

Nous pouvons immédiatement créer la fonction pour Mx et la fonction pour My:

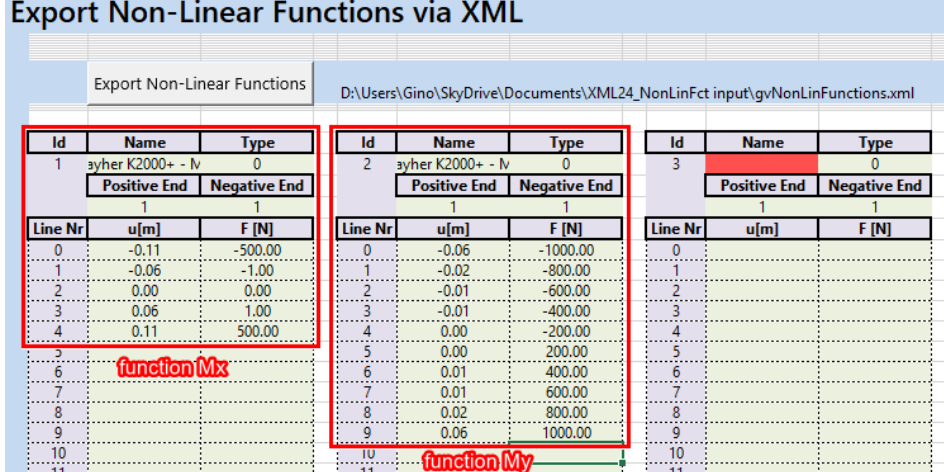

Ensuite, nous créons le fichier XML en cliquant sur le bouton 'Exporter les fonctions non linéaires'. Assurezvous d'activer les macros (cliquez sur le bouton 'Activer le contenu' si cette barre apparaît). Choisissez un nom pour le fichier XML et enregistrez-le à un certain emplacement (par exemple sur votre bureau). Maintenant, un .xml et un fichier .xml.def sont créés.

Dans SCIA Engineer, vous pouvez importer les fonctions via la barre de menus > File > Update à partir d'> fichier XML.

Les fonctions sont maintenant importées et visibles dans la barre de menus > Bibliothèques > Structure et analyse > Fonctions non-linéaires.

Enfin, le type de rotule peut être créé via la barre de menu > les bibliothèques > Structure et analyse > Type de Rotule (n'oubliez pas d'activer la fonctionnalité 'Échafaudage' dans les « Paramètres du projet », onglet « Fonctionnalités »).

Cliquez sur 'Nouveau', choisissez les paramètres pour ux, uy, uz, fix, fiy et fiz, choisissez les fonctions non linéaires au cas où vous choisiriez Non linéaire et remplissez les valeurs pour Nxk, Vyk, Vzk, Mxk, Myk et Mzk:

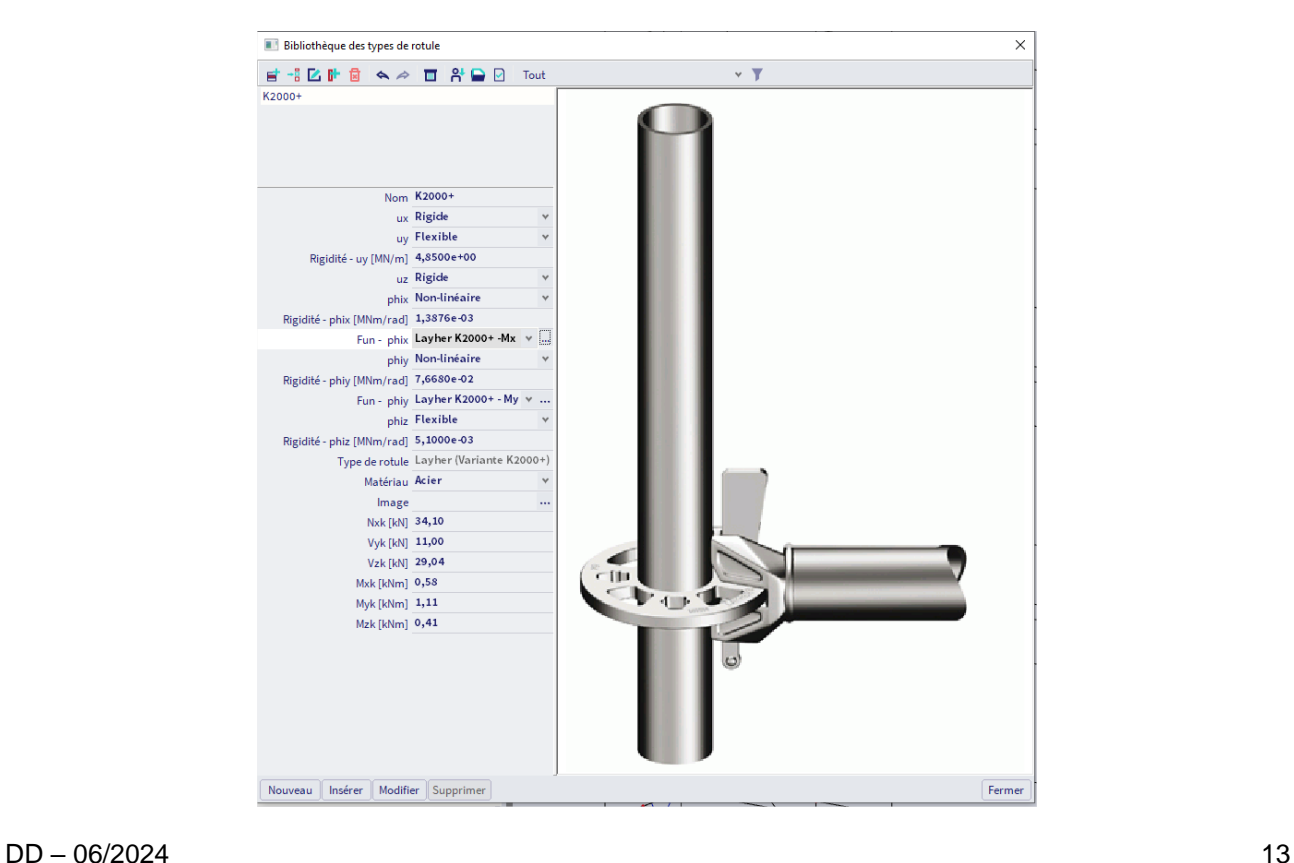

En tant que « Type de rotule », vous devez choisir un type qui correspond le plus au coupleur que vous souhaitez créer. Pour décider de ce type, vous pouvez utiliser les informations sur les contrôles dans les tableaux de synthèse du chapitre 'Contrôles des coupleurs'. Si vous choisissez par exemple le type 'Général', aucun contrôle d'interaction ne sera exécuté.

Après avoir créé le type de rotule, vous pouvez utiliser l'icône de disque dans la fenêtre 'Bibliothèque de types de rotules' pour enregistrer le type de rotule dans un fichier de base de données. Ensuite, vous pouvez charger ce fichier de base de données dans d'autres projets, vous devez donc créer le type de rotule une seule fois.

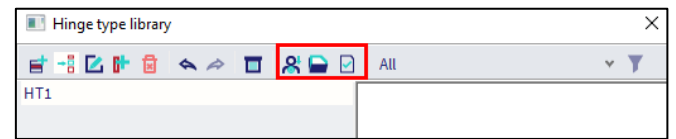

Vous ajoutez les rotules aux poutres souhaitées via le **le panneau de saisie > structure > conditions aux limites > Type de rotule** et en tant que « Type de rotule », vous sélectionnez « Bibliothèque » afin de pouvoir sélectionner le type de rotule souhaité dans la bibliothèque de types de rotules.

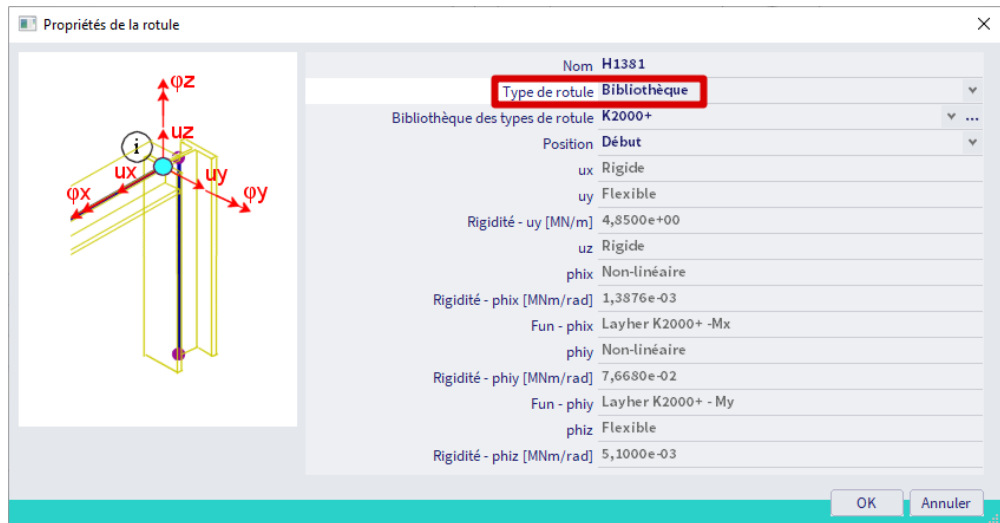

### <span id="page-14-0"></span>**II. Les vérifications des coupleurs**

La vérification du coupleur peut être effectuée par SCIA Engineer avec la commande **Barre de menu > Dimensionnement > Eléments en Acier > vérification du coupleur d'échafaudage** (ou **Barre de menu > Dimensionnement > Eléments en Aluminium > vérification du coupleur d'échafaudage** ou via le poste de travail > Acier :

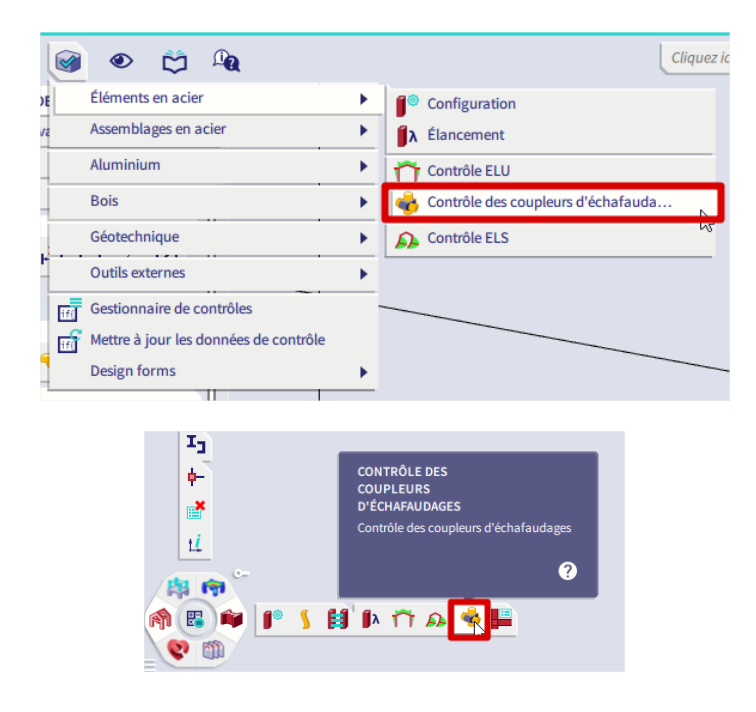

Cette vérification effectue une vérification d'unité pour les coupleurs pour lesquels un effort maximal admissible est donné dans la bibliothèque de coupleurs :

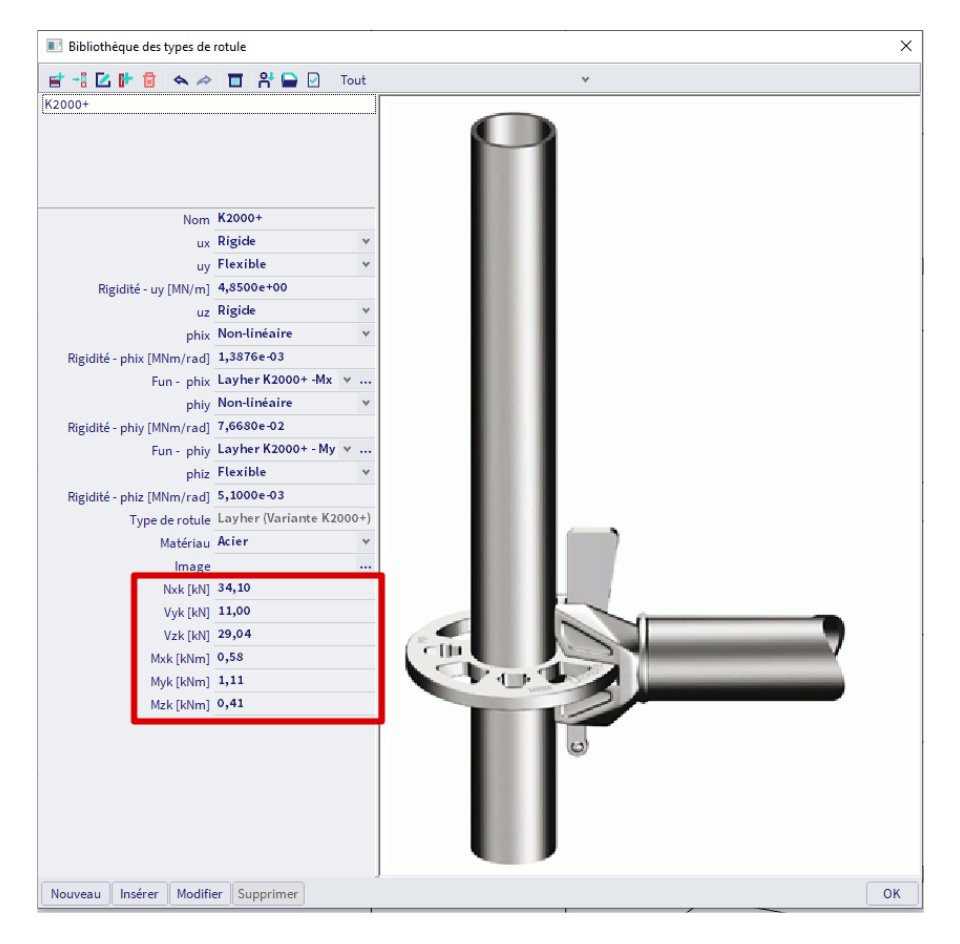

# <span id="page-15-0"></span>**1. Les coupleurs généraux**

Le tableau suivant fournit une vue d'ensemble des vérifications effectuées pour chaque type :

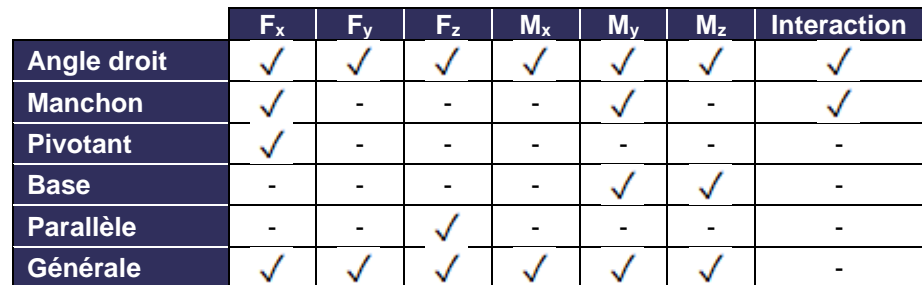

Pour un coupleur à angle droit, la formule d'interaction est :

$$
\frac{N+V_z}{2\cdot\frac{F_{S,k}}{\gamma_M}}+\frac{V_y}{\frac{F_{p,k}}{\gamma_M}}+\frac{M_y}{2.4\cdot\left(\frac{M_{B,k}}{\gamma_M}\right)}=\frac{|N_{Ed}|+|V_{z,Ed}|}{\frac{N_{x,k}+V_{z,k}}{\gamma_M}}+\frac{|V_{y,Ed}|}{\frac{V_{y,k}}{\gamma_M}}+\frac{|M_{y,Ed}|}{2.4\cdot\left(\frac{M_{y,k}}{\gamma_M}\right)}\leq 1
$$

Pour un coupleur à manchon de frottement, la formule est la suivante :

$$
\frac{N}{2 \cdot \frac{F_{s,k}}{\gamma_M}} + \frac{M_y}{\frac{M_{B,k}}{\gamma_M}} = \frac{|N_{Ed}|}{2 \cdot \frac{N_{x,k}}{\gamma_M}} + \frac{|M_{y,Ed}|}{\frac{M_{y,k}}{\gamma_M}} \le 1
$$

Avec :

•  $F_{s,k}$  : effort de glissement caractéristique, pris comme  $N_{x,k}$  et  $V_{z,k}$  des propriétés du coupleur:

$$
2.F_{s,k} = N_{x,k} + V_{z,k}
$$

- $F_{p,k}$  : effort de démontage caractéristique, pris égal à  $V_{y,k}$  des propriétés du coupleur
- $M_B$  : moment de flexion caractéristique, pris comme  $M_{y,k}$  des propriétés du coupleur
- N : effort normal
- $V_v$  : effort de cisaillement dans la direction Y
- $V_z$  : effort de cisaillement dans la direction  $Z$
- $M_v$  : moment de flexion autour de l'axe local y
- γ<sub>M</sub>  $\cdot$  y<sub>M</sub> : coefficient de sécurité, pris égal à γ<sub>M0</sub> de l'EN 1993-1-1 pour les coupleurs en acier ou γ<sub>M1</sub> de l'EN 1999-1-1 pour les coupleurs en aluminium
- $N_{x,k}$ ,  $V_{y,k}$ ,  $V_{z,k}$ ,  $M_{y,k}$  : résistances de coupleur données par EN 12811-1 Tableau C1

Les charges sur un coupleur sont définies par les figures suivantes (à gauche en dessous se trouve un coupleur à angle droit et juste en-dessous un coupleur à manchon à frottement), voir également l'annexe A:

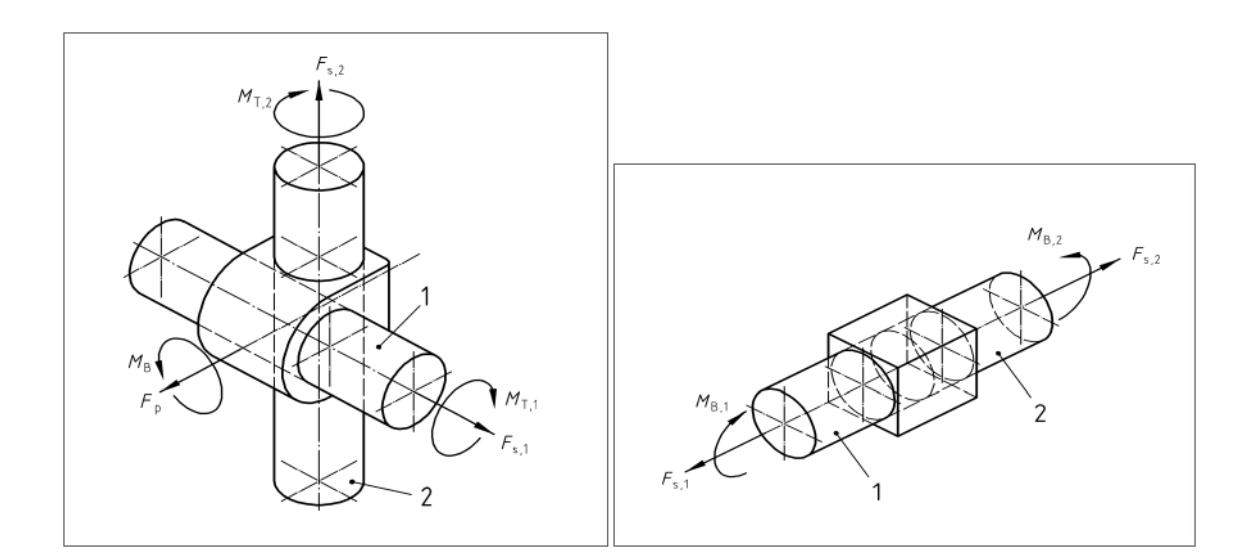

# <span id="page-17-0"></span>**2. Les coupleurs fabricant**

Outre la liste des coupleurs généraux, le tableau suivant donne un aperçu des contrôles de composants effectués pour chaque type de coupleur du fabricant :

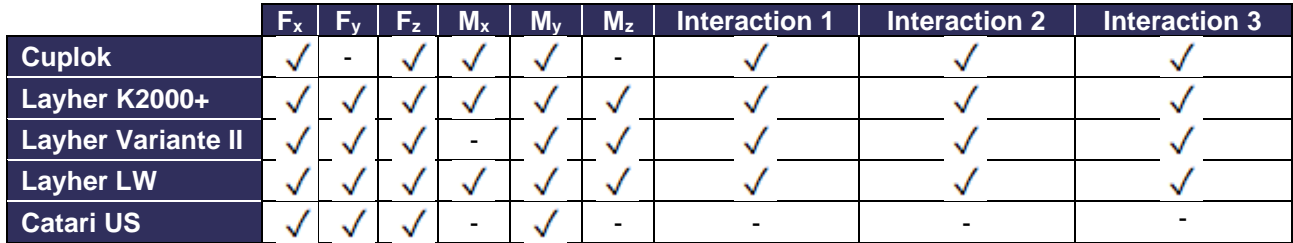

Remarques :

Le type de coupleur Catari US et le contrôle interaction 3 sont disponibles depuis SCIA 20. Depuis SCIA21.1, il est possible de désactiver le contrôle d'interaction 3 via les paramètres de l'acier.

▪ **Cuplock**

Le coupleur Cuplock qui relie une poutre et un poteau est décrit dans Zulassung Nr. Z-8.22-208:2017. Les équations d'interaction sont les suivantes :

Interaction 1 :

$$
\frac{N}{N_{x,k}} + \frac{M_y}{M_{y,k}} + \frac{M_x}{M_{x,k}} = \frac{|N_{\rm Ed}|}{N_{x,k}} + \frac{|M_{y,\rm Ed}|}{M_{y,k}} + \frac{|M_{x,\rm Ed}|}{M_{x,k}} \le 1
$$

Avec:

- N : effort de glissement, pris égal à l'effort normal dans la poutre
- $M_y$  : moment de flexion autour de l'axe local y
- $M_x$  : moment de torsion autour de l'axe local x
- $V_M$  : coefficient de sécurité, pris égal à  $V_{M0}$  de l'EN 1993-1-1 pour les coupleurs en acier ou γ<sub>M1</sub> de l'EN 1999-1-1 pour les coupleurs en aluminium
- N<sub>x,k</sub>, M<sub>y,k</sub>, M<sub>x,k</sub> : résistances de coupleur données par la norme Z-8.22-208:2017 Tableau 4

#### Interaction 2:

$$
\frac{M_y}{\frac{M_{y,k}}{\gamma_M}} + \frac{\left(N + N_v \cdot \sin(\alpha)\right)}{\frac{N_{x,k}}{\gamma_M}} + \frac{M_x}{\frac{M_{x,k}}{\gamma_M}} = \frac{\left|M_{y,Ed}\right|}{\frac{M_{y,k}}{\gamma_M}} + \frac{\left|N_{Ed} + \sum\left(N_{v,Ed} \cdot \sin(\alpha)\right)\right|}{\frac{N_{x,k}}{\gamma_M}} + \frac{\left|M_{x,Ed}\right|}{\frac{M_{x,k}}{\gamma_M}} \le 1
$$

Avec:

- N : effort de glissement, pris égal à l'effort normal dans la poutre
	- $M_v$  : moment de flexion autour de l'axe local y
- $M_x$  : moment de torsion autour de l'axe local x
- $N_v$  : effort normal dans une diagonale verticale de l'assemblage
	- γ<sub>M</sub> : coefficient de sécurité, pris égal à γ<sub>M0</sub> de l'EN 1993-1-1 pour les coupleurs en acier ou γ<sub>M1</sub> de l'EN 1999-1-1 pour les coupleurs en aluminium
- $N_{x,k}$ ,  $M_{y,k}$ ,  $M_{x,k}$  : résistances de coupleur données par la norme Z-8.22-208:2017 Tableau 4
- α : angle entre la diagonale et le poteau

Interaction 3:

$$
I_{S} + 0.7 \cdot I_{A} = \frac{a}{b} + 0.7 \cdot I_{A} = \frac{\sqrt{m_{act}^{2} + n_{act}^{2}}}{\sqrt{m^{2} + n^{2}}} + 0.7 \cdot I_{A} \le 1
$$

Avec:

- $I_A$  :  $M_y$  utilisation du coupleur connecté
- Is : utilisation du poteau dans le plan (la définition des longueurs A et B est donnée par l'article 3.3.2.2)
- a : longueur initiale
- b : longueur projetée
- m<sub>act</sub> : utilisation réelle du moment de flexion dans le plan dans la section du poteau =  $\frac{M_{st,Ed}}{M}$ Mst,Rd
- M<sub>st,Ed</sub> : moment de flexion de conception dans la section du poteau adjacent au coupleur
- M<sub>st,Rd</sub> : résistance au moment de flexion de la section du poteau =  $\frac{\alpha_{pl} \cdot w_{el} \cdot f_{yk}}{n}$  $\frac{w_{el} \cdot f_{yk}}{\gamma_M}$  et  $\alpha_{pl} = \frac{w_{pl}}{w_{el}}$  $\frac{W_{\text{pl}}}{W_{\text{el}}} \leq 1.25$
- n<sub>act</sub> : utilisation effective de l'effort normal dans la section du poteau =  $\frac{N_{st,Ed}}{N}$
- Nst,Rd •  $N_{st,Ed}$  : effort normal de conception dans la section du poteau adjacent au coupleur
- N<sub>st,Rd</sub> : résistance à l'effort normal de la section du poteau =  $\frac{A_{st}f_{yk}}{dt}$ γM
- m : valeur de l'utilisation du moment de flexion lorsque la CU combinée est égale à 1 (le plus petit positif racine de la fonction cubique)
- n : valeur correspondante de l'utilisation normale de l'effort calculé à partir de la fonction de courbe actuelle =  $\left(\frac{n_{\text{act}}}{n}\right)$  $\frac{m_{\text{act}}}{m_{\text{act}}}$ ) • m
- $A_{st}$  : section du poteau
- wel/pl : module de section élastique / plastique du poteau
- v<sub>act</sub> : utilisation réelle du cisaillement vertical dans le plan dans la section du poteau =  $\frac{|V_{st,Ed}|}{|V|}$ Vst,Rd
- V<sub>st,Ed</sub> : effort de cisaillement de conception dans la section du poteau adjacent au coupleur
- V<sub>st,Rd</sub> : résistance à l'effort de cisaillement de la section du poteau =  $\frac{A_{v,st}f_{yk}}{a}$ √3∙γM
- γ<sub>M</sub> : coefficient de sécurité, pris égal à γ<sub>M0</sub> de l'EN 1993-1-1 pour les coupleurs en acier ou γ<sub>M1</sub> de l'EN 1999-1-1 pour les coupleurs en aluminium

Les efforts internes du poteau sont sélectionnés en tenant compte de la rotation possible du poteau. Si l'angle entre le SCL (Système de Coordonnées locales) de l'élément connecté et le SCL du poteau est inférieur à 45 degrés, alors :

- $M_{st,Ed} = M_{y,st,Ed}$ , sinon  $M_{z,st,Ed}$
- $V_{st,Ed} = V_{y,st,Ed}$ , sinon  $V_{z,st,Ed}$

De plus, dans certaines géométries, vous pouvez choisir parmi deux sections. Dans ce cas, la sélection est basée sur le calcul de la contrainte de Von Mises. La section qui entraînera une contrainte plus importante sera utilisée pour le calcul ultérieur de l'I<sub>s</sub>. La contrainte sera calculée comme indiqué ci-dessous :

$$
\sigma = \sqrt{\sigma_{\text{tot,Ed}}^2 + 3 \cdot \tau_{\text{Ed}}^2} = \sqrt{(\sigma_N + \sigma_M)^2 + 3 \cdot \tau_{\text{Ed}}^2} = \sqrt{\left(\frac{\left|N_{\text{st,Ed}}\right|}{A_{\text{st}}} + \frac{\left|M_{\text{st,Ed}}\right|}{W_{\text{el,st}}}\right)^2} + 3 \cdot \left(\frac{\left|V_{\text{st,Ed}}\right|}{A_{\text{v,st}}}\right)^2
$$

L'utilisation du moment de flexion m du poteau peut être calculée en résolvant une fonction cubique dérivée, en utilisant les coefficients  $C_1$  et  $C_2$  en fonction de l'utilisation de l'effort de cisaillement de la section du poteau vact:

$$
C_2 \cdot m^3 + 4 \cdot C_1 \cdot C_2 \cdot m^2 + 4 \cdot m - 4 \cdot C_1 = 0
$$

Avec:

• C<sub>1</sub>: Pour  $v_{\text{act}} \leq \frac{1}{2}$  $\frac{1}{3}$ : C<sub>1</sub> = 1

$$
\begin{aligned}\n\text{for } \frac{1}{3} \le \mathbf{v}_{\text{act}} \le 0.9; \ C_1 = \sqrt{1 - \mathbf{v}_{\text{act}}^2} \\
&\text{Our } \mathbf{v}_{\text{act}} \le \frac{1}{3}; \ C_2 = \frac{\mathbf{n}_{\text{act}}}{\mathbf{m}_{\text{act}}} \\
&\text{Pour } \frac{1}{3} \le \mathbf{v}_{\text{act}} \le 0.9; \ C_2 = \frac{\mathbf{n}_{\text{act}}}{\mathbf{m}_{\text{act}}} \cdot \sqrt{1 - \mathbf{v}_{\text{act}}^2}\n\end{aligned}
$$

Les cas particuliers sont les suivants :

- $m_{\text{act}} \leq 0,0001 \rightarrow l_s = n_{\text{act}}$
- $n_{\text{act}} = 0 \rightarrow I_s = m_{\text{act}}$
- $m_{\text{act}} \le 0,0001$  and if  $n_{\text{act}} = 0 \implies l_{\text{S}} = 0$

Dans le cas où  $0.9 < v_{\text{act}}$ , une erreur s'affiche et UC\_Interaction 3 est défini sur 999.

Pour reconnaître un élément en tant que poteau, le type d'élément doit être « poteau **»,** « poteau pignon **»** ou « poteau secondaire » et la section doit être le code de formulaire 3 (CHS). Si présence de deux poteaux, les deux doivent se trouver dans un système de flambement. Si ce qui précède n'est pas rempli ou si d'autres éléments poteaux sont présents, la géométrie du poteau n'est pas reconnue et le contrôle d'unité est défini sur 999.

### ▪ **Layher**

Le coupleur Layher qui relie une poutre et un poteau est décrit dans la norme Zulassung Nr. Z-8.22-64:2018 pour la variante II et la variante K2000+ et dans la norme Zulassung Nr. Z-8.22-939:2019 pour la variante LW.

Interaction 1, Variante II:

$$
\frac{N^{(+)}}{N_{\rm{Rd}}}+\frac{M_{\rm{y}}}{M_{\rm{y,R,d}}}+\frac{\max(V_{\rm{z}}-1.4~;~0)}{M_{\rm{y}}}+\frac{V_{\rm{y}}}{25.0}=\frac{N_{\rm{Ed}}^{+}}{\frac{N_{\rm{z,k}}}{\gamma_{\rm{M}}}}+\frac{\left|M_{\rm{y,Rd}}\right|}{\frac{M_{\rm{y,k}}}{\gamma_{\rm{M}}}}+\frac{\max(\left|V_{\rm{z,Ed}}\right|-V_{\rm{z,Ed,min}}~;~0)}{\frac{V_{\rm{z,k}}}{\gamma_{\rm{M}}}}+\frac{\left|M_{\rm{z,Rd}}\right|}{\frac{N_{\rm{z,k}}}{\gamma_{\rm{M}}}}+\frac{\left|V_{\rm{y,Rd}}\right|}{V_{\rm{y,Rd}}}\leq1
$$

Interaction 1, Variante K2000+:

$$
\frac{N^{(+)}}{N_{\rm Rd}} + \frac{M_{y}}{M_{y,R,d}} + \frac{\max(V_{z}-2.1 \ ; \ 0)}{M_{y}} + \frac{V_{y}}{27.1} + \frac{M_{T}}{M_{T,R,d}} \leq 1
$$
\n
$$
\frac{N_{\rm Ed}^{+}}{\frac{N_{x,k}}{Y_{\rm M}}} + \frac{|M_{y,Ed}|}{\frac{M_{y,k}}{Y_{\rm M}}} + \frac{\max(|V_{z,Ed}| - V_{z,Ed,min} \ ; \ 0)}{\frac{V_{z,k}}{Y_{\rm M}}} + \frac{|M_{z,Ed}|}{\frac{M_{z,k}}{Y_{\rm M}}} + \frac{|V_{y,Ed}|}{\frac{M_{x,k}}{Y_{\rm M}}} + \frac{|M_{x,Ed}|}{\frac{M_{x,k}}{Y_{\rm M}}}
$$

Interaction 1, Variante LW:

$$
\frac{N^{(+)}}{N_{\rm Rd}} + \frac{|M_{y}|}{M_{y,R,d}} + \frac{\max(|V_{z}| - 2.5 \; ; \; 0)}{V_{z,R,d}} + \frac{|M_{z}|}{|M_{z,R,d}|} + \frac{|V_{y}|}{|V_{y,R,d}|} + \frac{M_{T}}{M_{T,R,d}} \le 1
$$

$$
\frac{N_{\rm Ed}^+}{N_{\rm M}}+\frac{\left|M_{\rm y,Ed}\right|}{\frac{M_{\rm y,k}}{ \gamma_{\rm M}}}+\frac{\max(\left|V_{\rm z,Ed}\right|-V_{\rm z,Ed,min}\ ;\ 0)}{\frac{V_{\rm z,k}}{ \gamma_{\rm M}} }+\frac{\left|M_{\rm z,Ed}\right|}{\frac{M_{\rm z,k}}{ \gamma_{\rm M}}}+\frac{\left|V_{\rm y,Ed}\right|}{\frac{V_{\rm y,Rd}}{ \gamma_{\rm M}}}+\frac{\left|M_{\rm x,Ed}\right|}{\frac{M_{\rm x,k}}{ \gamma_{\rm M}}}\leq 1
$$

Remarque : une vérification supplémentaire des soudures n'est pas prise en charge.

Avec:

- N : effort de glissement, pris comme l'effort normal dans la poutre
- $(+)$  : cet indice indique un effort de traction  $(≥ 0)$
- $V_v$  : effort de cisaillement dans la direction Y
- $V_z$  : effort de cisaillement dans la direction Z
- $\bullet$  M<sub>v</sub> : moment de flexion autour de l'axe des y
- $M_x$  : moment de flexion autour de l'axe des x
- M<sub>z</sub> : moment de flexion autour de l'axe des z
- $\bullet$  γ<sub>M</sub> : coefficient de sécurité, pris égal à γ<sub>M0</sub> de l'EN 1993-1-1 pour les coupleurs en acier ou γ<sub>M1</sub> de l'EN 1999-1-1 pour les coupleurs en aluminium
- $\bullet$   $\alpha$  : angle entre la diagonale et le poteau
- $N_{x,k}$ ,  $M_{y,k}$ ,  $M_{z,k}$ ,  $M_{x,k}$ ,  $V_{y,k}$ ,  $V_{z,k}$ : résistances de coupleur données par  $Z$ -8.22-64:2018 Tableau 5 pour les variantes II et K2000+ en Z-8.22-939:2019 Tableau 5 pour la variante LW
- V<sub>z,Ed,min</sub> : 1,4kN pour la variante II, 2,1kN pour la variante K2000+ et 2,5kN pour la variante LW

Interaction 2:

$$
(n^A + n^B)^2 + (v^A + v^B)^2 \le 1
$$

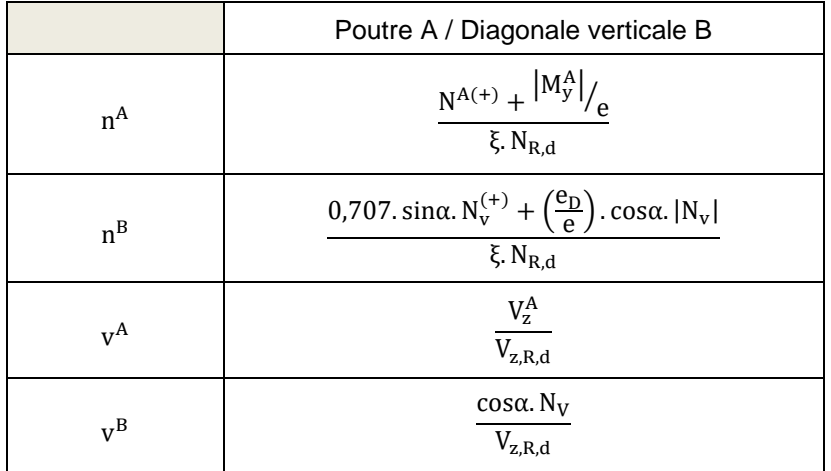

Poutre:

$$
nA = \frac{N_{\rm Ed}^{+} + \frac{|M_{y,\rm Ed}|}{e}}{\xi \cdot \frac{N_{x,k}}{\gamma_M}}
$$
  

$$
nB = \frac{0.707 \cdot \Sigma(\sin{(\alpha)} \cdot N_{v,\rm Ed}^{+}) + \frac{e_D}{e} \cdot \Sigma(\cos{(\alpha)} \cdot |N_{v,\rm Ed}|)}{\xi \cdot \frac{N_{x,k}}{\gamma_M}}
$$

Diagonale verticale:

$$
vA = \frac{V_{z,Ed}}{V_{z,k}} \over \gamma_M
$$

$$
vB = \frac{\sum\bigl(\cos\left(\alpha\right)\cdot N_{v,Ed}\bigr)}{\frac{V_{z,k}}{\gamma_M}}
$$

Avec:

- N : effort de glissement, pris comme l'effort normal dans la poutre
- $(+)$  : cet indice indique un effort de traction  $(≥ 0)$
- $N_v$  : effort normal dans une diagonale verticale de l'assemblage
- $M_y$  : moment de flexion autour de l'axe des y
- $V_z$  : effort de cisaillement dans la direction Z
- γ $M_{\rm M}$  : coefficient de sécurité, pris égal à γ $M_{\rm O}$  de l'EN 1993-1-1 pour les coupleurs en acier ou γ $M_{\rm M1}$ de l'EN 1999-1-1 pour les coupleurs en aluminium
- α : angle entre la diagonale et le poteau
- $N_{x,k}$ ,  $V_{z,k}$ : résistances de coupleur données par la norme Z-8.22-64:2018 Tableau 5 pour les variantes II et K2000+ en Z-8.22-939:2019 Tableau 5 pour la variante LW
- e : 2,75cm pour la variante II, 3,30cm pour la variante K2000+ et 3,30kN pour la variante LW
- e<sub>D</sub> : 5,7cm
- ξ : 1,26cm pour la variante II, 1,85cm pour la variante K2000+ et 1,85kN pour la variante LW

Interaction 3, Variante II:

$$
I_{S} + 0.148 \cdot I_{A} = \frac{\sigma_{N}}{f_{yd}} + 0.148 \cdot I_{A} = \frac{\frac{|N_{st,Ed}|}{A_{st}} + \frac{|M_{st,Ed}|}{W_{el,st}}}{f_{yd}} + 0.148 \cdot I_{A} \le 1
$$

Avec:

- I<sub>A</sub> : My utilisation du coupleur connecté
- $\bullet$  Is : utilisation du poteau dans le plan
- $\bullet$  N<sub>st,Ed</sub> : effort normal de conception dans la section du poteau adjacent au coupleur
- M<sub>st.Ed</sub> : moment de flexion de conception dans la section du poteau adjacent au coupleur
- $\bullet$  Ast : section du poteau
- $\bullet$   $W_{el,st}$  : module de section élastique du poteau

Interaction 3, Variante K2000+ (données par Z-8.22-64 Tableau 6):

$$
I_{S} + 0.316 \cdot I_{A} \le 1
$$

La routine de calcul est similaire à celle décrite pour le coupleur Cuplok.

Interaction 3, Variante LW (donné par Z-8.22-939):

$$
I_S+0.170\cdot I_A\leq 1
$$

La routine de calcul est similaire à celle décrite pour le coupleur Cuplok.

▪ **Catari US**

Les résistances et la fonction de rigidité du coupleur Catari Universal System (US) sont données par le certificat de produit AENOR A34/000035. La référence ne fournit qu'une résistance de force normale pour la tension.

### <span id="page-22-0"></span>**3. Exemple**

À titre d'exemple, nous considérons un échafaudage en acier, basé sur le système Layher:

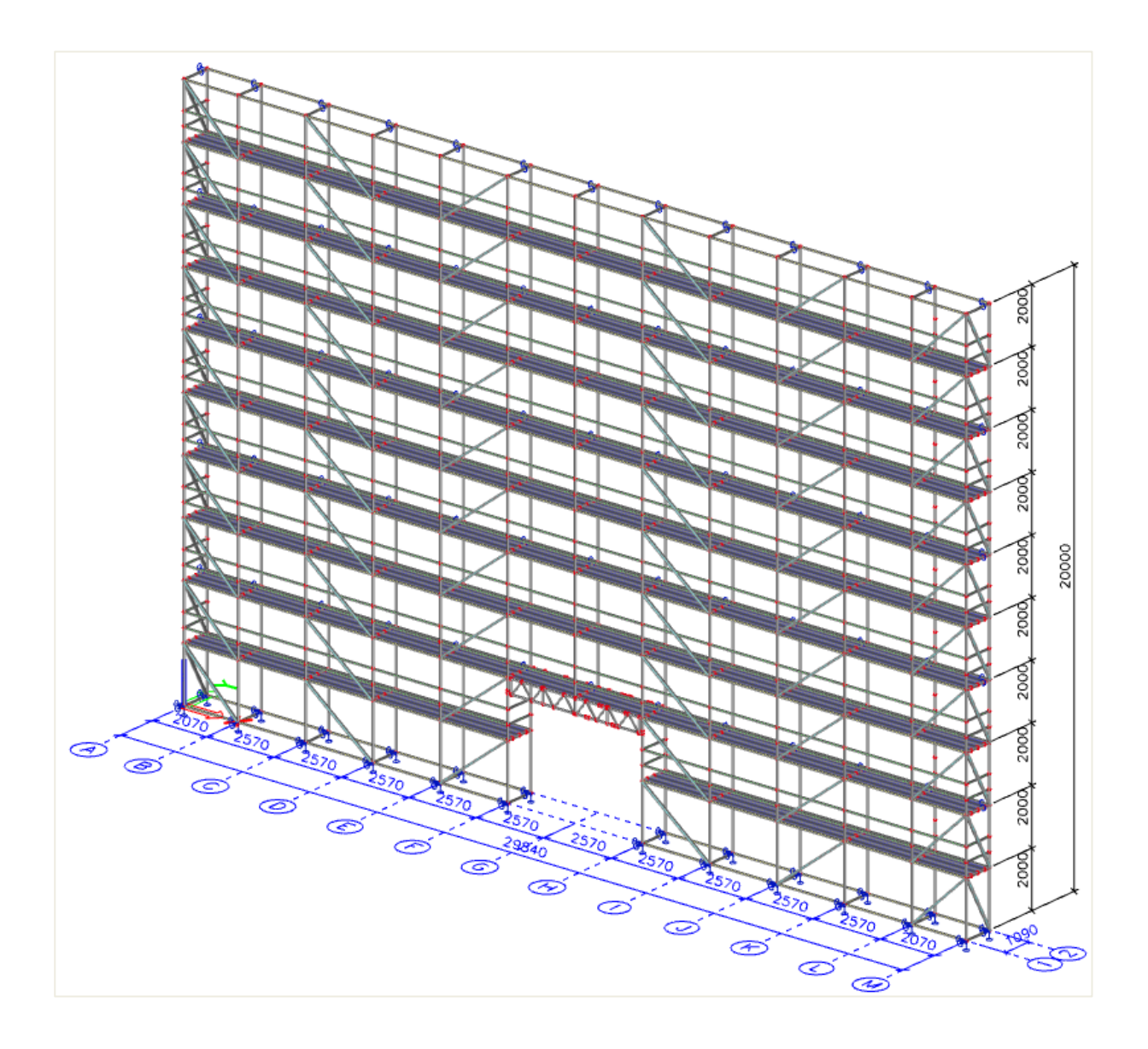

Après modélisation de la structure (éléments, couplages, supports, non-linéarités, ...), en additionnant les charges et en calculant de manière non linéaire nous pouvons effectuer les contrôles sur les poutres et les contrôles sur les attelages.

Pour les contrôles sur les coupleurs, choisissez **la barre de menus > Eléments en Acier > Contrôle des coupleurs d'échafaudage** et demandez les résultats pour la classe ou les combinaisons non linéaires :

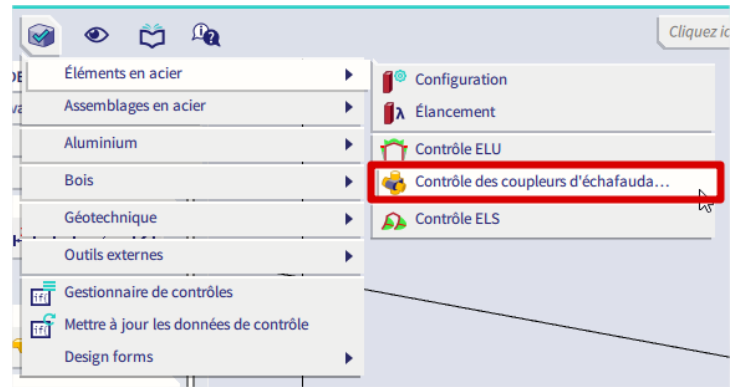

Le contrôle d'unité maximale de 0,62 se trouve dans le coupleur H1300 (sur l'élément B5919):

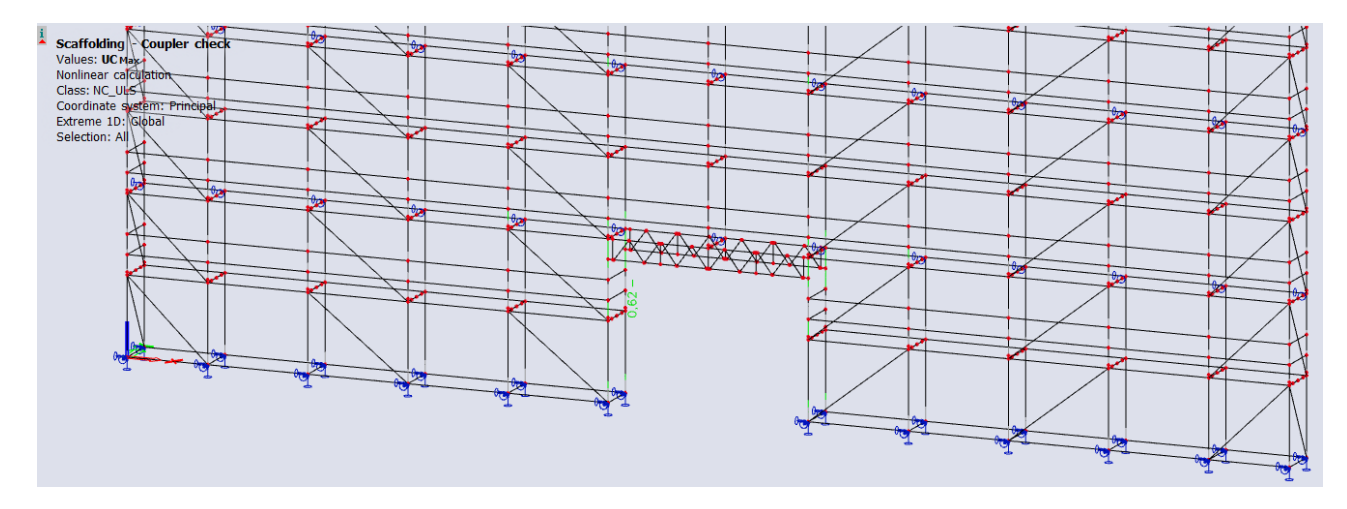

La fenêtre d'aperçu vous montre la sortie. La figure ci-dessous vous donne la brève sortie :

### **Scaffolding - Coupler check**

Nonlinear calculation<br>Class: NC\_ULS Coordinate system: Principal Extreme 1D: Global Selection: All **Scaffolding - Coupler Check** 

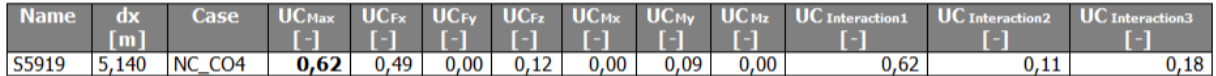

### Une sortie détaillée incluant des formules est disponible depuis SCIA Engineer 20 :

### Échafaudages - contrôle connecteur

Calcul non-linéaire Classe: NC\_ELU Système de coordonnées: Principal Extrême 1D: Global Sélection: Tout

### Contrôle EN 12811-1

Annexe nationale: AN belge NBN-EN

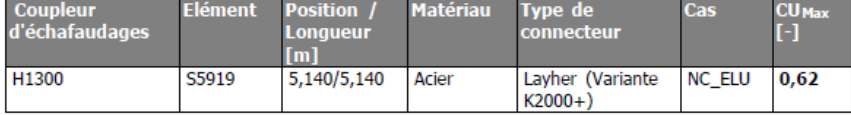

Coeff. partiels de sécurité<br>  $\frac{1}{10}$ 

Efforts internes de calcul

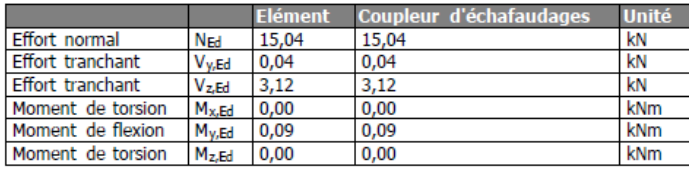

#### Résistance des coupleurs d'échafaudages Conformément à la norme Z-8.22-64 :2022 Tableau 5

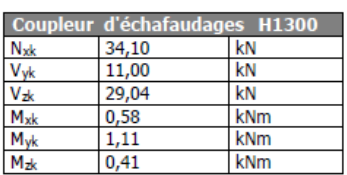

Contrôle de coupleurs d'échafaudages Selon EN 12811-1

#### Contrôle d'effort normal N

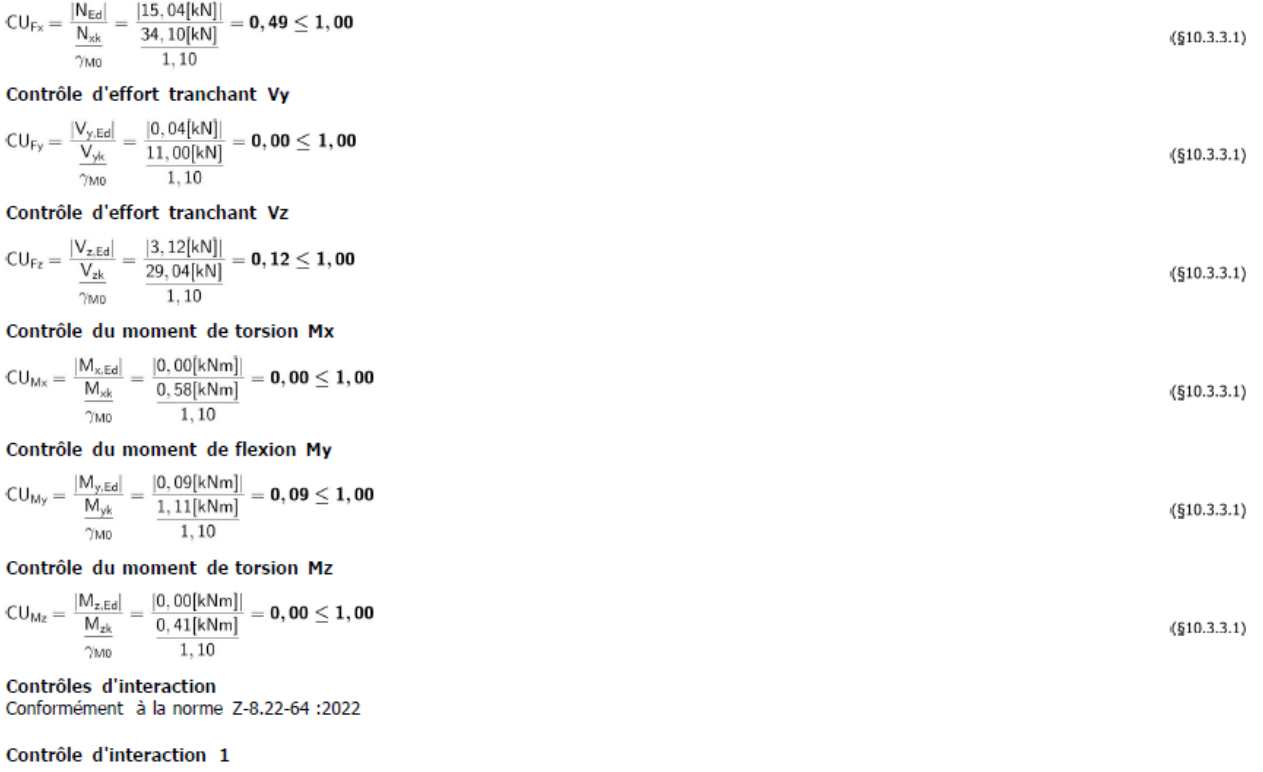

C<sub>U</sub><sub>meck-*et*</sub> = 
$$
\frac{N_{E,L}}{N_{E,R}} + \frac{N_{A,L}}{N_{E,R}} - \frac{N_{E,R}}{N_{E,R}} - \frac{N_{E,R}}{N_{E,R}} - \frac{N
$$

Vous pouvez également vérifier les résultats du tableau (ceux-ci peuvent être copiés-collés dans Excel) et bien sûr, il est possible d'ajouter les résultats au rapport d'ingénierie.